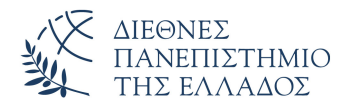

Τμήμα Μηχανικών Πληροφορικής, Υπολογιστών και Τηλεπικοινωνιών Πανεπιστημιούπολη Σερρών

Προγραμματισμός I (E)

Δρ. Δημήτρης Βαρσάμης – Αναπληρωτής Καθηγητής Ιορδάνης Ζιώγας – ΕΔΙΠ

Οκτώβριος 2019

Οκτώβριος 2019 1/17

### ΠΡΟΓΡΑΜΜΑΤΙΣΜΟΣ Ι (Ε)

Εισαγωγή

Προγραμματιστικό Περιβάλλον DEV-C++

Το πρώτο πρόγραμμα σε C

Μεταγλώττιση και Εκτέλεση

#### Αλγόριθμος *−→* Πρόγραμμα

Στα πλαίσια του εργαστηριακού μαθήματος Προγραμματισμός Ι χρησιμοποιούμε την Γλώσσα Προγραμματισμού C. Στο διάγραμμα που ακολουθεί παρουσιάζονται τα βήματα της δημιουργίας ενός προγράμματος.

> Κειμενογράφος (Editor) *→* Πηγαίο Πρόγραμμα **Μεταγλώττιση** Μεταγλωττιστής (Compiler) *→* Μεταγλώττιση *↓* Συνδέτης (Linker) → *↓* Εκτέλεση

## Αλγόριθμος *−→* Πρόγραμμα

#### **Κύκλος Υλοποίησης**

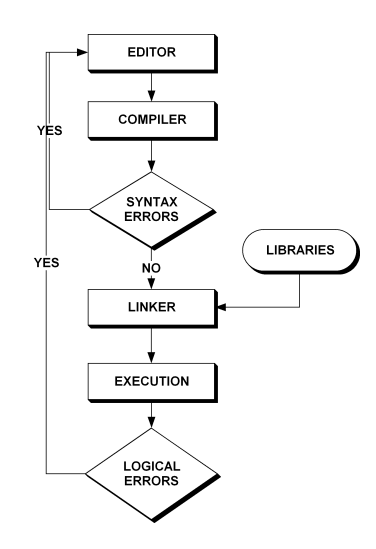

- Η γλώσσα προγραμματισμού που θα χρησιμοποιήσουμε στο εξάμηνο αυτό είναι η C
- Το λογισμικό που θα χρησιμοποιήσουμε για να αναπτύξουμε τα προγράμματά μας είναι το DEV-C++

Επιλέγουμε το εικονίδιο του προγραμματιστικού περιβάλλοντος  $DEV-C++$ 

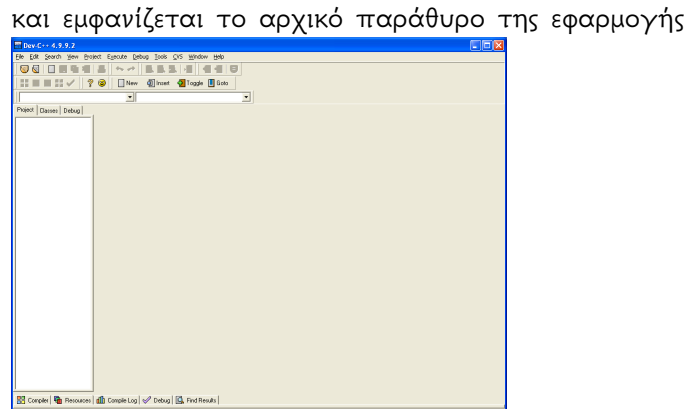

Επιλέγουμε από το μενού *File → New → Project* ή

εναλλακτικά το εικονίδιο που φαίνεται παρακάτω

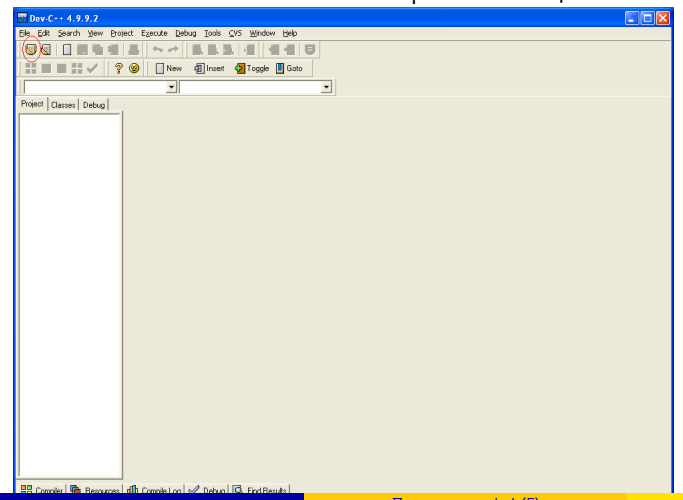

Θα εμφανιστεί το παρακάτω παράθυρο διαλόγου στο οποίο επιλέγουμε Console Application και C Project

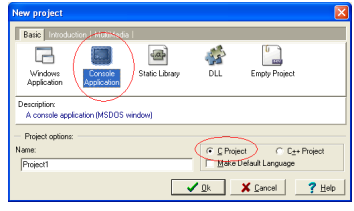

Στο παράθυρο διαλόγου που εμφανίζεται

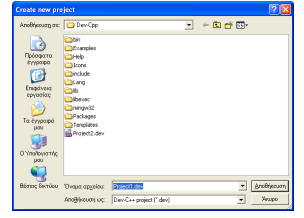

πατάμε Αποθήκευση για να αποθηκευτεί το Project που δημιουργούμε στο αρχείο Project1.dev

Στο βασικό παράθυρο εμφανίζεται το αρχείο main.c το οποίο έχει κάποιες προεγκατεστημένες εντολές της Γλώσσας Προγραμματισμού C.

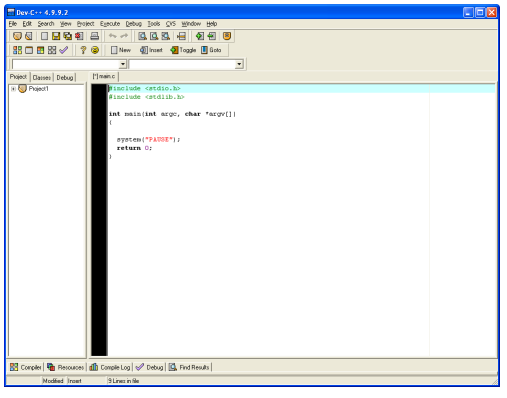

## Το πρώτο πρόγραμμα σε C

Οι προεγκατεστημένες εντολές της Γλώσσας Προγραμματισμού C είναι οι παρακάτω

```
1 | #include <stdio.h>
2 \parallel \text{\#include } < \text{stdlib.h}>3
4 int main(int argc, char *argv[])
\begin{bmatrix} 5 \\ 6 \end{bmatrix} {
6 system ("PAUSE");<br>
7 \left| \right. return 0;
        7 return 0;
8 \mid \}
```
#### Το πρώτο πρόγραμμα σε C

Συμπληρώνουμε τις εντολές printf

```
1 #include <stdio.h>
2 \parallel \text{\#include } <stdlib.h>
3
4 int main(int argc, char *argv[])
5| {
6 printf("International Hellenic University, Serres
         Campus\n");
7 printf("Department of Informatics, Computers and
        Telecommunications Engineering\n");
\begin{bmatrix} 8 \\ 9 \end{bmatrix} system ("PAUSE");
      9 return 0;
10 || }
```
και έχουμε το πρώτο πρόγραμμα στη Γλώσσα Προγραμματισμού C

Για να μεταγλωττίσουμε το πηγαίο πρόγραμμα μας επιλέγουμε από το μενού *Execute → Compile*(*Ctrl* + *F*7) ή

εναλλακτικά το εικονίδιο που φαίνεται παρακάτω

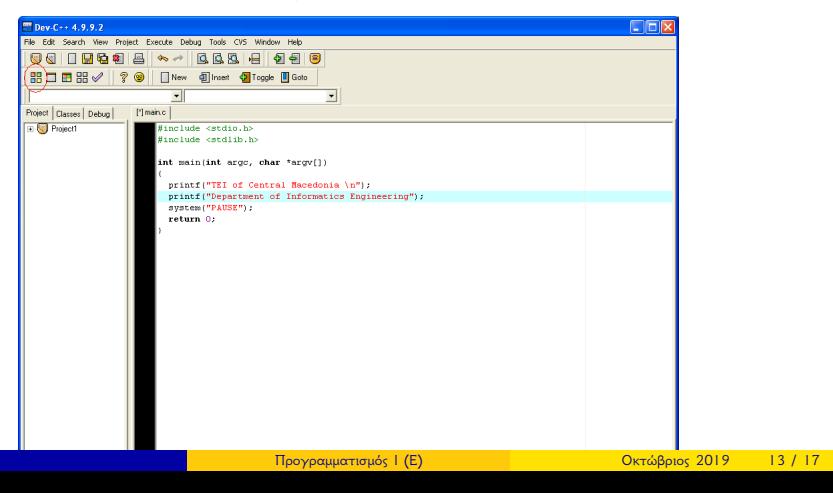

Αν το πρόγραμμα που έχουμε γράψει είναι συντακτικά σωστό, μπορούμε να συνεχίσουμε με την εκτέλεση.

- Αν το πρόγραμμα που έχουμε γράψει είναι συντακτικά σωστό, μπορούμε να συνεχίσουμε με την εκτέλεση.
- Αν το πρόγραμμα έχει κάποια συντακτικά λάθη, τότε θα μας εμφανιστούν τα μηνύματα λαθών από τον μεταγλωττιστή.

- Αν το πρόγραμμα που έχουμε γράψει είναι συντακτικά σωστό, μπορούμε να συνεχίσουμε με την εκτέλεση.
- Αν το πρόγραμμα έχει κάποια συντακτικά λάθη, τότε θα μας εμφανιστούν τα μηνύματα λαθών από τον μεταγλωττιστή.
- Δοκιμάστε στο πρόγραμμα σας να παραλείψετε στο τέλος της εντολής printf το ερωτηματικό (;).

Για να εκτελέσουμε το πρόγραμμα μας

επιλέγουμε από το μενού *Execute → Run*(*Ctrl* + *F*10) ή

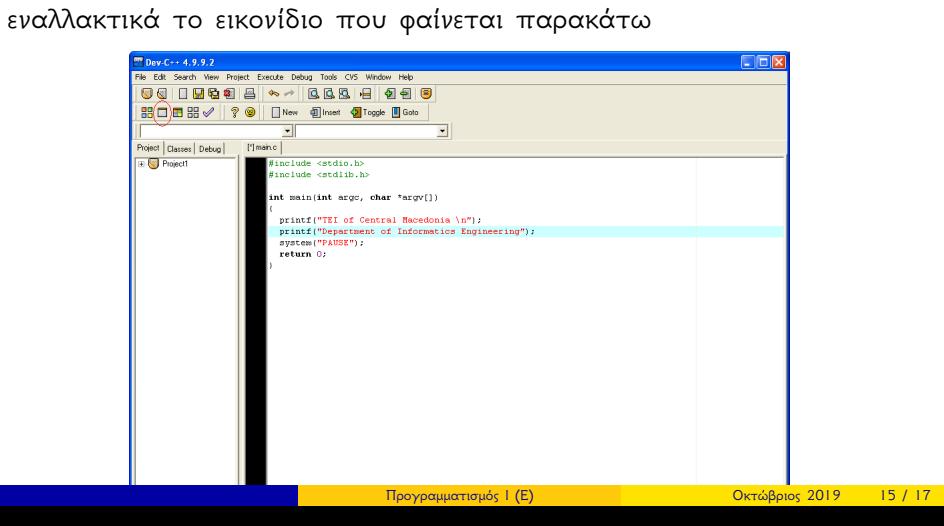

Εκτελείται το πρόγραμμα και εμφανίζεται η κονσόλα

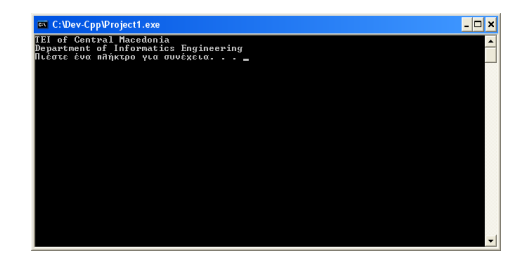

Σε κάποιες περιπτώσεις πρέπει να φορτώσουμε κάποια απαραίτητα αρχεία, βιβλιοθήκες.

Επιλέγουμε από το μενού *Execute → Rebuild All*(*Ctrl* + *F*11)

ή

εναλλακτικά το εικονίδιο που φαίνεται παρακάτω

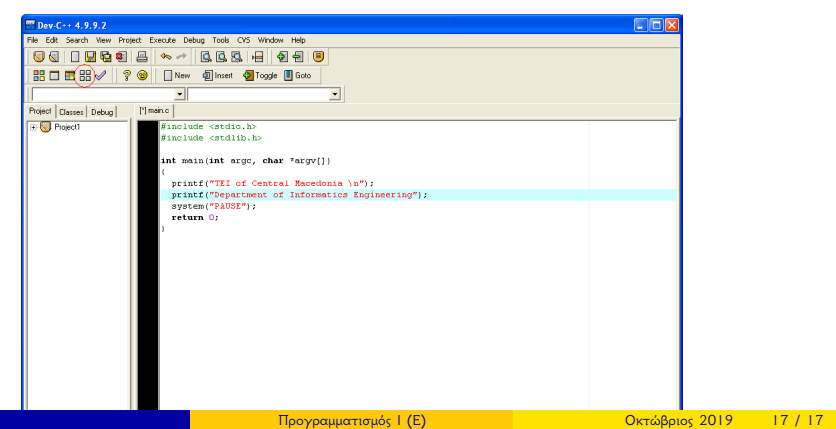